## *Uploading Monthly Reports*

## **1. Logging In**

To upload monthly reports to CPUC's Energy Efficiency Groupware Application (EEGA) go to [http://eega.cpue.ca.gov.](http://eega.cpue.ca.gov) To log in click on the *Log In* link in the upper right corner of the page.

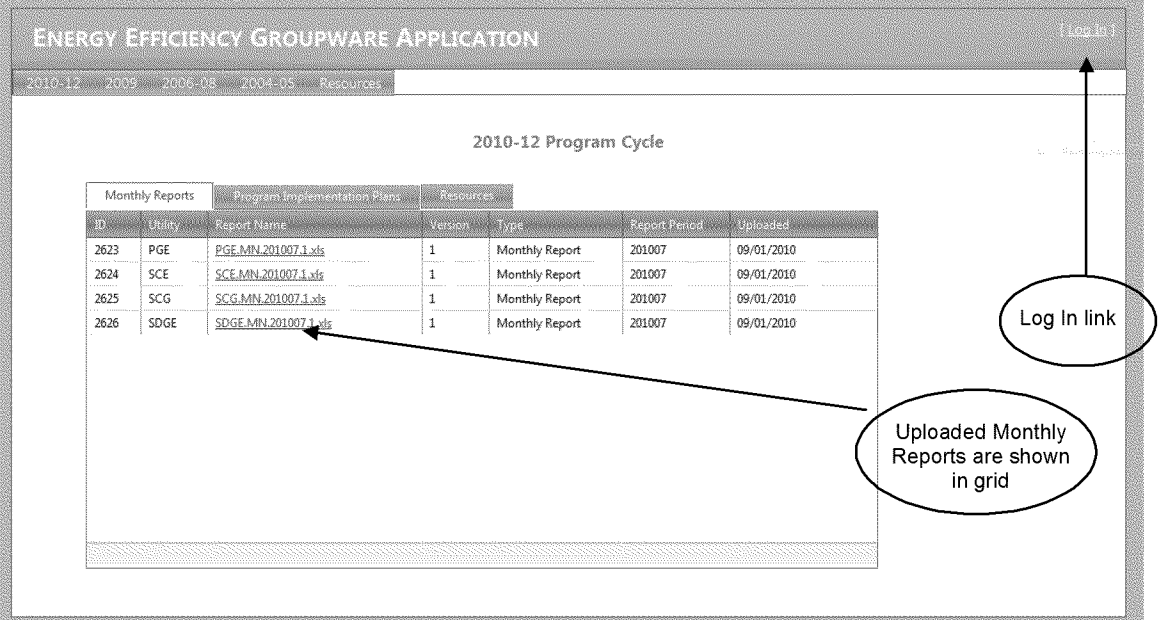

At the log in page enter your username and password and click the Log In button.

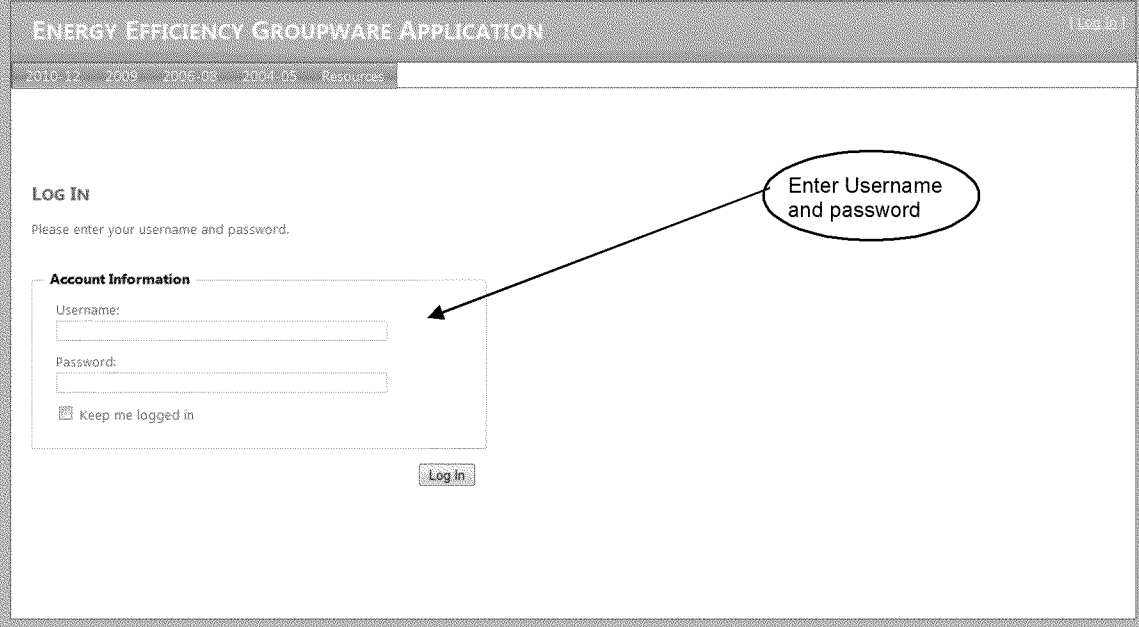

## **2. Uploading the Report**

Click on the Upload Monthly Report menu item under the 2010-12 Program Cycle menu item.

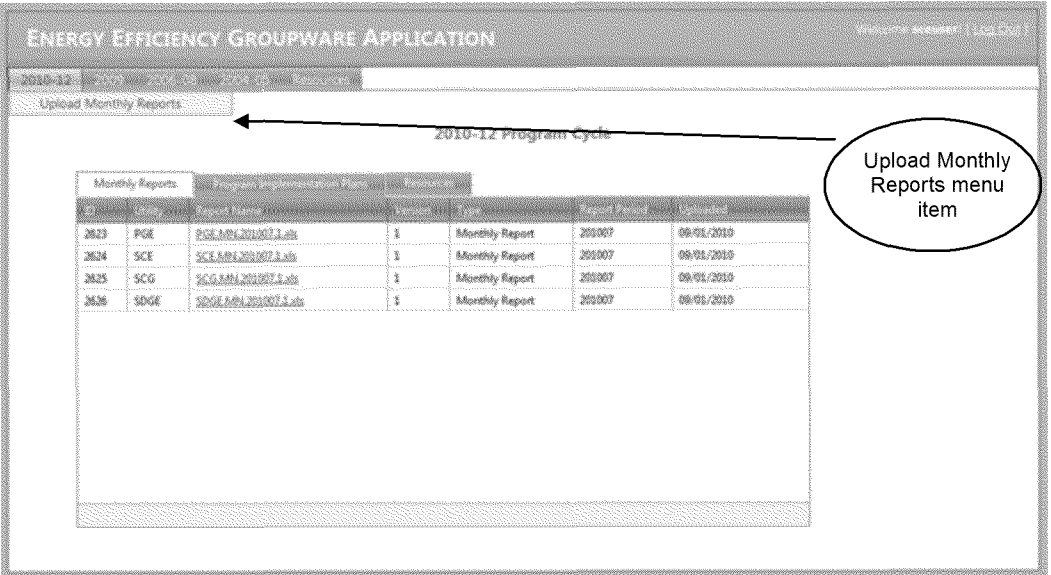

At the Monthly Report Upload page select the month of the report and browse to the file to upload. Click the Submit button to upload the file.

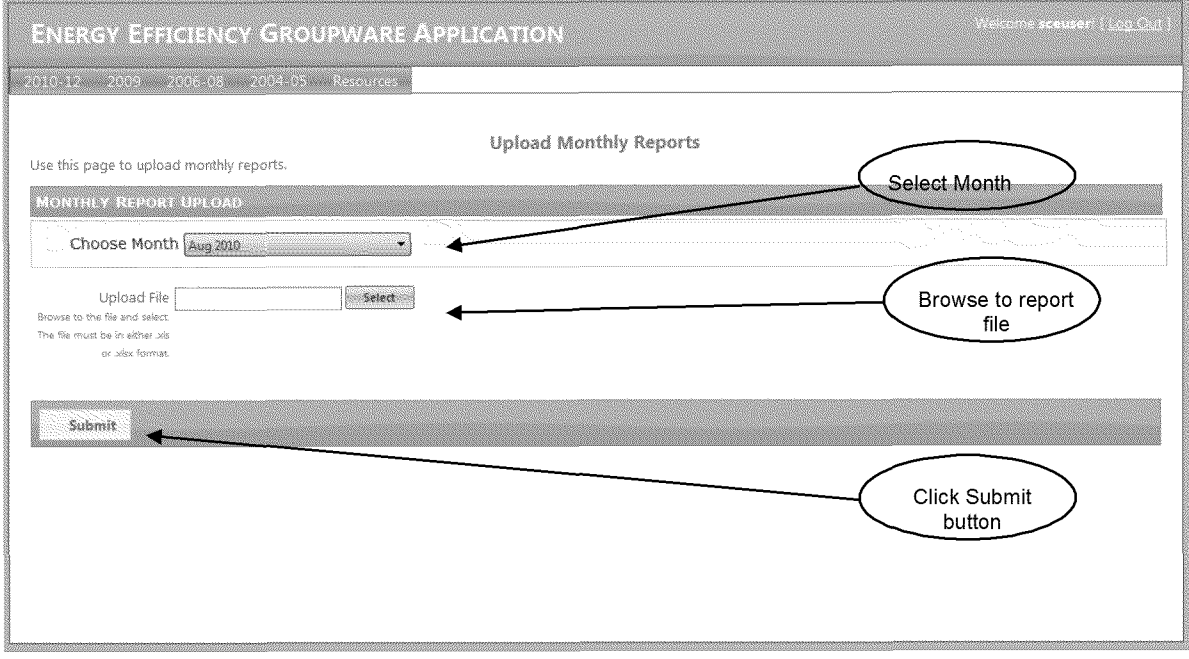